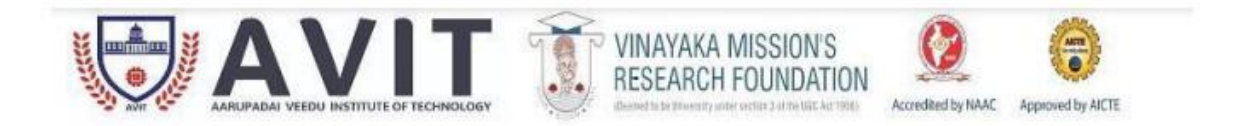

# **DEPARTMENT OF COMPUTER SCIENCE AND ENGINEERING**

COURSE NAME : Database Management System Lab

COURSE CODE : 17CSCC22

SEM/YEAR : III/II

- 
- FACULTY IN-CHARGE : Mr.S.Muthuselvan

# **Ex.No.01 DDL COMMANDS**

## **Aim:-**

To use simple DDL commands.

## **Introduction:-**

SQL statements are divided into two major categories DDL(Data Definition Language) and DML(Data Manipulation Language). DDL allows you perform the basic operation such as creating tables or views, altering table, dropping tables or views. DML allows you to insert, update, delete, and selecting rows from the table in the database.

#### **Creating Table:-**

#### **Description**

The create table command is used to create a table in SQL. The table consists of various fields that may be number or characters.

**Syntax:-**

Create table <table-name> (colunm1 type, column type …)

## **Example:-**

SQL>create table sample (rollno number(10), class varchar2(5));

## **Creating View:-**

## **Description**

The create view command is used to create a view in SQL. The view consists of columns that are specified in the select statement.

## **Syntax:-**

Create view <view-name> as (select statement);

## **Example:-**

SQL>create table sample1 as select \* from sample;

## **Desc command:-**

## **Description**

The command is used to view the columns in the table or view, and their corresponding data types.

**Syntax:-**

desc <table-name> / <view-name>;

## **Example:-**

SQL> desc sample;

## **Alter table command:-**

## **Description**

This command is used either to add a column or modify the data type of an existing column.

## **Syntax:-**

Alter table <table-name> add (column type);

Alter table <table-name> modify (column type);

## **Example:-**

SQL> alter tablesample add(year number(5));

SQL> alter table sample modify(class char);

## **Drop command:-**

## **Description**

This command is used to deletes the records and table structure or view structure from the database.

**Syntax:-**

Drop table <table-name>; Drop view <view-name>;

## **Example:-**

SQL> drop table sample; SQL> drop view sample1;

## **Result:-**

Thus the above various DDL (Data Definition Language) commands are studied and executed successfully.

# **Ex.No.02 DML, TCL, AND DCL COMMANDS**

#### **Aim:-**

To use simple DML,TCL, and DCL commands.

#### **Introduction:-**

**Data Manipulation Language (DML)** allows the users to query and manipulate the data in existing schema of object. It allows following data to insert, delete, update and recovery data in schema object.

**Transaction Control Language (TCL)** manages the changes made by the DML commands. Commands are commit, rollback, and savepoint.

**Data Control Language (DCL)** allows the user to perform the operation like granting and revoking the privileges using grant and revoke command.

## **DML COMMANDS**

## **Insert command:-**

#### **Description:-**

values can be inserted into the table using 'Insert' command.

**Syntax:-**

Insert into <table-name> values (value1, value2…);

#### **Example:-**

SQL> insert into college values(404072,'Mahesh',22,'cse',60000);

#### **Update command:-**

## **Description:-**

This allows the user to update the particular column value using the WHERE clause condition.

**Syntax:-**

Update <table-name> set <col1=value…..> where <col=value>;

**Example:-**

SQL> update college set fees=50000 where stu\_rno=404072;

## **Delete command:-**

## **Description:-**

This command allows you to delete a particular column value using WHERE clause condition.

#### **Syntax:-**

Delete from <table-name> where <condition>;

#### **Example:-**

SQL> delete from college where stu\_rno=404072;

## **Select command:-**

#### **Description:-**

This command is used to select the records from the table or view.

## **Syntax:-**

Select <col1.....>/\* from <table-name>;

## **Example:-**

SQL> select \* from college;  $\frac{1}{10}$  select all records.

SQL> select name from college; // select the particularcolumn.

## **The various select statements:-**

## **I) Select using WHEREclause**

**Syntax:-**

Select <colname1.....>/\* from <table-name> where <condition>;

#### **Example:-**

SQL> select stu\_rno, name from college where age=20;

## **II) Select using Pattern Matching:-**

#### **Syntax:-**

Select <colname1......>/\* from <table-name> where <condition> like <pattern>;

#### **Example:-**

SQL> select name from college where name like 'm%';

## **III) Select ORDER BY clause:-**

#### **Syntax:-**

Select <colname1……>/\* from <table-name> ORDER BY <colname>;

#### **Example:-**

SQL> select stu\_rno, name from college order by stu\_rno;

#### **IV) Select using logicoperators:-**

#### **Syntax:-**

Select <colname1.....>/\* from <table-name> where (colname <condition>values); **Example:-**

SQL> select \* from college where fees!=40000;

#### **V) Select using set operators:-**

#### **Syntax:-**

Select <colname1.....>/\* from <table-name> <minus/ union/ union all/ intersect> (select statement);

#### **Example:-**

SQL> select stu\_rno from college union select stu\_rno from hostel;

SQL> select stu\_rno from college union all select stu\_rno from hostel;

SQL> select stu\_rno from hostel minus select stu\_rno from college;

SQL> select stu\_rno from hostel intersect select stu\_rno from college;

#### **VI) Select using joins and subqueries:-**

#### **Syntax:-**

Select <table2.colname,table1.colname……> from <table1,table2> where (table2.colname <condition> table1.colname);

Select \* from <table1,table2>where table2.colname=any(select statement);

#### **Example:-**

SQL> select college.stu\_rno, hostel.name from college, hostel where college.stu\_rno=hostel.stu\_rno;

## **TCL COMMANDS**

#### **Commit command:-**

#### **Description:-**

The commit statement explicitly makes permanent any changes that to the database during the current transaction. A commit also makes those changes visible to other users. So the commit statement ends the current transaction.

#### **Syntax:-**

Commit;

**Example:-**

SQL> commit;

#### **Savepoint command:-**

#### **Description:-**

Savepoint names and marks the current point in the processing of a transaction. Using savepoint with rollback, we can undo a part of a transaction instead of the whole transaction. The maximum number of savepoint per transaction is 5.

#### **Syntax:-**

SAVEPOINT savepoint-name;

## **Example:-**

SQL> savepoint s1;

## **Rollback command:-**

## **Description:-**

The rollback statement does exactly opposite to the commit. It ends the current transaction and discards any changes made during that transaction after the commit or savepoint.

## **Syntax:-**

Rollback [to [SAVEPOINT] savepoint-name];

## **Example:-**

SQL> rollback to s1;

SAVEPOINT is optional and is used to rollback a partial transaction at the specified savepoint.

# **DCL COMMANDS**

## **Grant command:-**

## **Description:-**

By using the grant command, you can grant any system the privileges or role to another role. The 'WITH ADMIN OPTION' clause permits the grantee to after the privilege or role on other users or roles. The grantor can also revoke a role from a users as well. We can also specify ALL to grant all the privileges.

## **Syntax:-**

Grant privileges ON <object-name> TO <user-name>;

#### **Example:-**

SQL> grant select, insert, delete on college to mohan;

## **Revoke command:-**

## **Description:-**

Privileges granted can be taken away by the REVOKE command. This command is almost similar to that of the grant command in its format.

#### **Syntax:-**

Revoke privileges ON <object-name> FROM <user-name>;

## **Example:-**

SQL> revoke insert, delete on college from mohan;

## **Result:-**

Thus the above DML, TCL, and DCL commands are studied and executed successfully.

# **Ex.No.03 PL/SQL FOR CURSOR**

**Aim:-**

#### **Introduction:-**

Cursor is a memory area created by oracle which is used to store the table data temporarily while we manipulate them in Oracle.

#### **Description:-**

- i. Create a table for student and insert the appropriate values in the table database.
- ii. Then create a cursor with cursor name, and this cursor name refers all the fields of the student table.
- iii. Then declare the required variables.
- iv. Now start the definition of the cursor using begin statement and open the cursor.
- v. Check whether the cursor opened or not. If it is opened display the message "Cursor Opened….."
- vi. Define the loop for encountered the student table and fetch the required output value into the table.
- vii. Then count the fetched values in the student table and print the output in the display monitor.
- viii. Finally close the cursor.

## **Before Creating PL/SQL:-**

## **Oracle Table:-**

SQL> create table student(regno number(7),dbms number(3),ethics number(3),dpsd number(3),total number(3),average number(3));

SQL> insert into student(regno,dbms,ethics,dpsd) values (&regno,&dbms,&ethics,&dpsd);

SQL> update student set total=0;

SQL> update student set average=0;

## **Default Table Contents:-**

#### SQL> select \* from student;

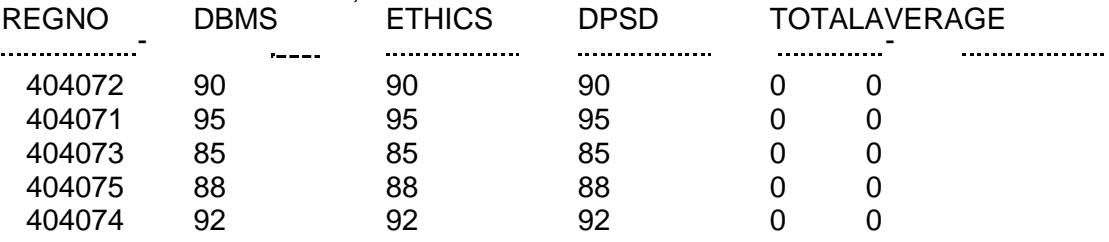

## **PL/SQL:-**

SQL> set serveroutput on

SQL> declare

- 2 cursor stu is select regno,dbms,ethics,dpsd from student;
- 3 rno student.regno%type;
- 4 m1 student.dbms%type;
- 5 m2 student.ethics%type;
- 6 m3 student.dpsd%type;
- 7 tot student.total%type;
- 8 av student.average%type;
- 9 begin
- 10 open stu;
- 11 if stu%ISOPEN then
- 12 dbms\_output.put\_line('Cursor Opened...');
- 13 loop

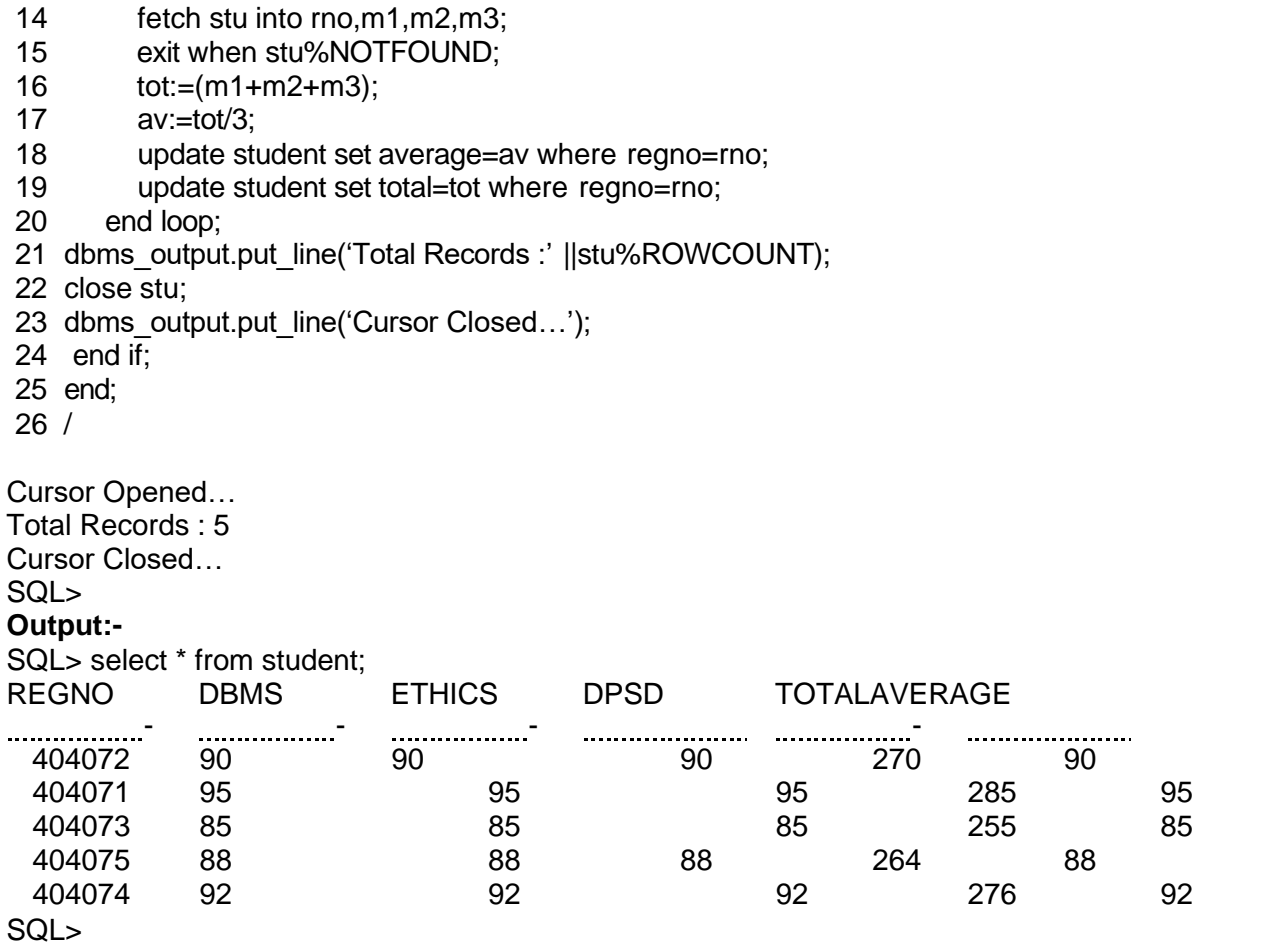

## **Result:-**

Thus the above cursor in PL/SQL program was performed and verified successfully.

# **Ex.No.04 PL/SQL FOR TRIGGERS**

## **Aim:-**

#### **Introduction:-**

A database triggers is a stored procedure that is implicitly executed when an insert, update or delete statement is issued against the associated table. Database triggers can be used for the following purposes.

- i. To generate data automatically
- ii. To prevent invalid transaction
- iii. To enforce complex security authorizations
- iv. To enforce referential integrity
- v. To maintain synchronous table replicates
- vi. To gather statistics on table access

## **Description:-**

- i. Create two tables named voters\_master and voters\_passed with appropriate data types to illustrate the functioning of the triggers.
- ii. Insert the required values in the voters master table.
- iii. Write a proper PL/SQL block to delete the details of the voters whenever a row is inserted in the table voters passed.
- iv. Select the table and see now, the particular row has been deleted.

## **Before Creating PL/SQL:-**

## **Oracle Table:-**

SQL> create table voters\_master(voter\_id number(5),name varchar2(30), ward\_no number(4),dob date, address varchar2(30), primary key(voter id, ward no));

SQL> create table voters\_passed(voter\_id number(5),ward\_no number(4), primary key(voter\_id,ward\_no));

## **Default Table Contents:-**

SQL > select \* from voters\_master;

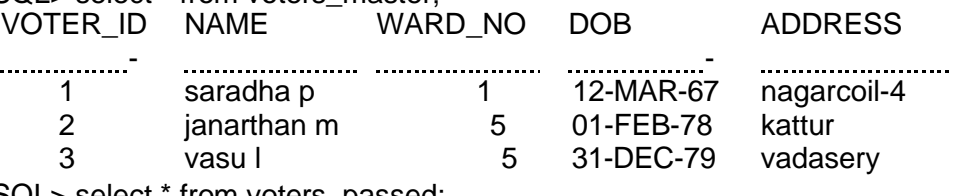

SQL> select \* from voters\_passed;

no rows selected.

## **Trigger Function:-**

SQL> create or replace trigger vote trig after insert on voters passed for each row

- 2 declare
- $3 \text{ v}$  id number(5);
- 4 w\_id number(4);
- 5 begin
- 6 v\_id:=&voter\_id;
- 7 w\_id:=&ward\_no;
- 8 delete from voters\_master where voter\_id=v\_id and ward\_no=w\_id;
- 9 end;

 $10/$ 

Trigger created.

## **Output:-**

**Insert value into voters\_passed:-**

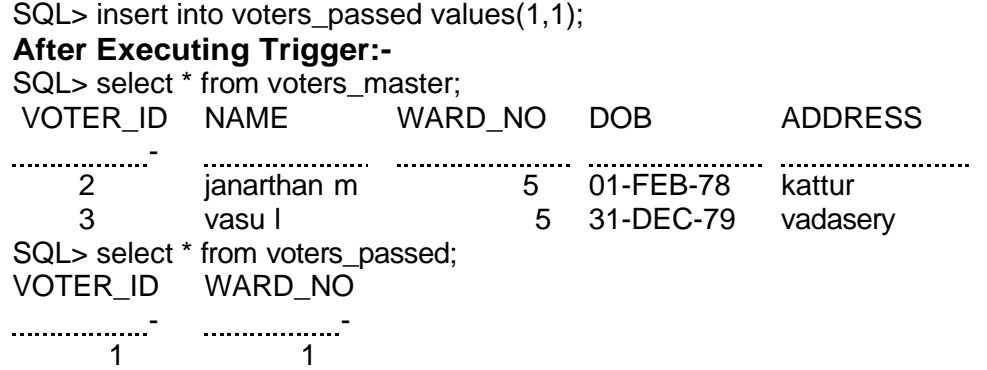

## **Result:-**

Thus the above triggers in PL/SQL program was performed and verified successfully.

# **Ex.No.05(A) PL/SQL FOR PROCEDURE**

## **Aim:-**

## **Introduction:-**

A procedure is a subprogram the performs a specific action and accepts more than one argument and returns more than one value.

## **Description:-**

- i. Create a table named order master and insert the appropriate values in the database table.
- ii. Now create the procedure named by proc with therequired arguments
- iii. Select the item code, ordered quantity and delivered quantity from the table and store them in the declared variables.
- iv. Check if delivered quantity is less than the ordered quantity.
- v. If delivered quantity < ordered quantity, return item code to the called procedure.
- vi. In the calling procedure declare the two variables and get the input for one, then call the procedure with the arguments.
- vii. Finally print the output statement in the display monitor.

## **Before Creating PL/SQL:-**

## **Oracle Table:-**

SQL> create table order\_master(qty\_ord number(5),qty\_del number(5),itemcode number(3),ordno number(2));

## **Default Table Contents:-**

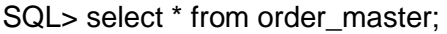

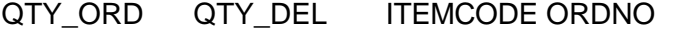

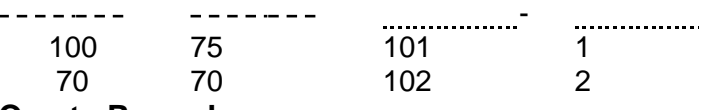

## **Create Procedure:-**

SQL> create procedure proc(or\_no in number,b in out number) is

- 2 qtyord number;
- 3 qtydel number;
- 4 code number;
- 5 begin
- 6 select qty\_ord,qty\_del,itemcode into qtyord,qtydel,code from order\_master where ordno=or\_no;
- 7 if qtydel<qtyord then
- 8 b:=code;
- 9 end if;
- 10 end;
- 11 /

Procedure created.

#### **Calling Procedure:-**

- SQL> declare
- 2 a number;
- 3 b number;
- 4 begin
- 5 a:=&enter\_ordno;
- 6  $proc(a,b)$ ;
- 7 if b>0 then
- 8 dbms\_output.put\_line('The item code '||to\_char(b)||' has to be delivered');

9 else

10 dbms\_output.put\_line('The item has been delivered');

11 end if; **12** end; 13 / **Output:-** SQL> set serveroutput on SQL> / Enter value for enter\_ordno: 2 old 5: a:=&enter\_ordno; new 5: a:=2; The item has been delivered. PL/SQL procedure successfully completed.

SQL> / Enter value for enter\_ordno: 1 old 5: a:=&enter\_ordno; new 5: a:=1; The item code 101 has to be delivered. PL/SQL procedure successfully completed.

**Result:-**

Thus the above procedure in PL/SQL program was performed and verified successfully.

# **Ex.No.05(B) PL/SQL FOR FUNCTIONS**

## **Aim:-**

## **Introduction:-**

A function is a subprogram that accepts more than one argument and returns only one value. In function, RETURN keyword is used to the give a value to the PL/SQL program. Function can be called as many times as we need.

## **Description:-**

- i. Create a table named order\_master and insert the appropriate values in thedatabase table.
- ii. Now create the function named by items with the requiredarguments
- iii. Select the ordered quantity and delivered quantity from the table and store them in the declared variables.
- iv. Check if delivered quantity is less than the ordered quantity.
- v. If delivered quantity < ordered quantity, return 0, else return 1 to the called procedure.
- vi. In the calling function declare the two variables and get the input for one, then call the function with the arguments.
- vii. Finally print the output statement in the display monitor.

## **Before Creating PL/SQL:-**

## **Oracle Table:-**

SQL> create table order\_master(qty\_ord number(5),qty\_del number(5),itemcode number(3),ordno number(2));

## **Default Table Contents:-**

SQL> select \* from order\_master;

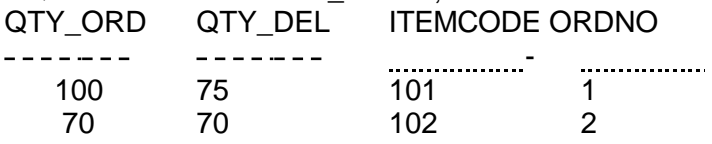

## **Create Function:-**

SQL> create function items(it number)return number is args number;

- 2 qtyord number;
- 3 qtydel number;
- 4 begin
- 5 select qty\_ord,qty\_del into qtyord,qtydel from order\_master where ordno=it;
- 6 if qtydel<qtyord then
- 7 args:=0;
- 8 return args;
- 9 else
- 10 args:=1;
- 11 return args;
- 12 end if;
- 13 end;
- 14 /

## Function created.

## **Calling Function:-**

SQL> declare

- 2 a number;
- 3 b number;
- 4 begin
- 5 a:=&enter\_ordno;

6 b:=items $(a)$ ; 7 if b=0 then 8 dbms\_output.put\_line('The item has to be delivered.'); 9 else 10 dbms\_output.put\_line('The item has been delivered.'); 11 end if; **12** end; 13 / **Output:-** SQL> set serveroutput on SQL> / Enter value for enter\_ordno: 1 old 5: a:=&enter\_ordno; new 5: a:=1; The item has to be delivered. PL/SQL procedure successfully completed. SQL> / Enter value for enter\_ordno: 2 old 5: a:=&enter\_ordno;

new 5: a:=2;

The item has been delivered.

PL/SQL procedure successfully completed.

#### **Result:-**

Thus the above function in PL/SQL program was performed and verified successfully.

# **Ex.No.06 EMBEDDED SQL**

## **Aim:-**

To write a program in java to retrieve the data from the database.

## **Hardware Requirements:-**

- 1. Pentium III 600 MHz.
- 2. 256 Mb RAM
- 3. 14 inch color monitor.
- 4. 101 keys keyboard
- 5. 20 GB hard disk
- 6. 3 button mouse

## **Software Requirements:-**

- $\triangleright$  JDK 1.3.
- ➢ MS-ACCESS.

#### **Concept:- Definition:-**

The SQL structures permitted in the host language (i.e. The language in which the SQL queries can be embedded) are called as EMBEDDED SQL.

- **Features:-**
	- 1. Not all Queries can be expressed in SQL. These Queries can be embedded in languages like C, JAVA, or COBOL that cannot be resolved inSQL.
	- 2. SQL does not support actions like printing a report, interacting with a user, or sending the results of a query to a graphical user interface. By Embedding the SQL in the host language these actions can beperformed.

## **Algorithm:-**

- 1. Start.
- 2. Create a Student table in MS-ACCESS.
- 3. Create a Data Source Name using MS-ACCESS Driver.
- 4. Establish a connection from Java MS-ACCESS Database using JDBC:ODBC Driver
- 5. Embed the SQL statements like Insert and Select statements in the JAVA program.
- 6. Compile and Run the JAVA program.
- 7. Stop.

## **Program:-**

import java.io.\*; import java.sql.\*;

public class jdeg

```
{
```
public static void main(String args[])throws IOException

{ BufferedReader br=new BufferedReader(new InputStreamReader(System.in));

String rno,name,dept,mark;

System.out.println("enter the value(rno,name,dept,mark)to be inserted");

rno=br.readLine();

name=br.readLine();

```
mark=br.readLine();
```

```
dept=br.readLine();
```
try

```
{
Class.forName("sun.jdbc.odbc.JdbcOdbcDriver");
Connection con=DriverManager.getConnection("jdbc:odbc:student"); 
Statement st=con.createStatement();
st.executeUpdate("insert into student values('"+rno+"','"+name+"','"+dept+"','"+mark+"')"); 
ResultSet rs=st.executeQuery("select * from student");
while(rs.next())
{
System.out.println(rs.getString("rno")); 
System.out.println(rs.getString("name")); 
System.out.println(rs.getString("dept")); 
System.out.println(rs.getString("mark"));
}
}
catch(Exception e)
{
System.out.println(e);
}
}
}
Output:-
D:\jdk1.3\bin>javac jdeg.java 
D:\jdk1.3\bin>java jdeg
enter the values(rno,name,dept,marks) to insert into the table 
3
aravind 
cse
90
RNO NAME DEPT MARKS
1 Achelal cse 90
2 Ahamath cse 100
3 aravind cse 90
IN MS-ACCESS:
      RollNo
                    Name
                                               Mark
                                  Dept
              1 Achelal
                                                     90<sub>1</sub>cse.
              2 Ahamath
                                                    100
                             cse
              § aravind
                                                     90<sub>1</sub>▶
                             cse
```
## **Result:-**

Thus a program is written to retrieve the data from the database.

# **Ex.No.07 NORMALIZATION**

## **Aim:-**

To design a database using E-R diagram and normalization.

## **Hardware Requirements:-**

- 1. Pentium III 600 MHz.
- 2. 256 Mb RAM
- 3. 14 inch color monitor.
- 4. 101 keys keyboard
- 5. 20 GB hard disk
- 6. 3 button mouse

## **Software Requirements:-**

➢ Oracle 8i server.

## **CONCEPT AND DEFINITION**

## **Normalization:-**

Normalization is the analysis of functional dependencies between attributes/data itemsa of user views. It reduces a complex user view to a set of small and stable subgroups of the fields amd relations. This process helps to design a logical data model known as conceptual data model.

There are different normal forms

- 1. First normal form (1NF)
- 2. Second Normal Form (2NF)
- 3. Third Normal Form (3NF)

## **First Normal Form(1NF)**

1NF states that the domain of an attribute must include only atomic (simple,indivisible) values and that value of any attribute in a tuple must be a single value from the domain of that attribute.Hence 1NF disallows multi-valued attributes,composite attributes.It disallows "relations within relations".

## **Second Normal Form(2NF)**

A relation is said to be in 2NF if it is already in 1NF and it has no partial dependency.2NF is based on the concept of full functional dependency.

A functional dependency(FD)  $X \rightarrow Y$  is full functional dependency if

 $(X-(A))\rightarrow Y$  does not hold dependency any more if A $\epsilon X$ .

A functional dependency  $X \rightarrow Y$  is partial dependency if A can be removed which does not affect the dependency i.e.  $(X-(A))\rightarrow Y$  holds.

A relation is in 2NF if it is in 1NF and every non-primary key attribute is fully and functionally dependent on primary key.

A relation in the 1NF will be in the 2NF if one of the following conditions is satisfied: The primary key consist of only one attribute.

No non-key attribute exist in relation i.e. all the attributes in the relation are components of the primary key.

Every non-key attribute is FD on full set of primary key attributes.

## **Third Normal Form(3NF)**

A relation is said to be in 3NF if it is already in 2NF and it has no transitive dependency.

A FD  $X \rightarrow Y$  in a relation schema R is a transitive dependency if there is a set of attributes Z that is neither a candidate key nor a subset of any key of the relation and both  $X\rightarrow Z$ and Z→Y hold.

#### **E-R DIAGRAMS First Normal Form**

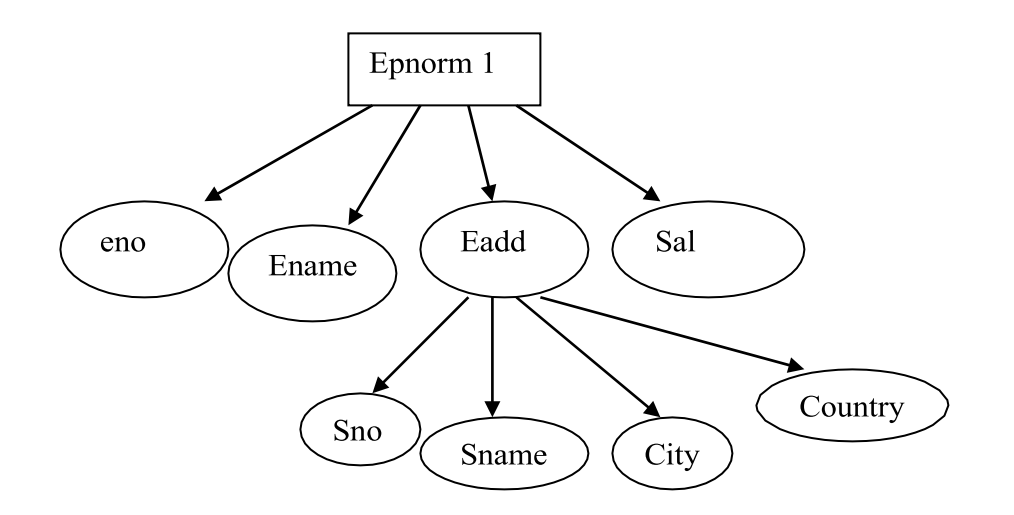

**Second Normal Form**

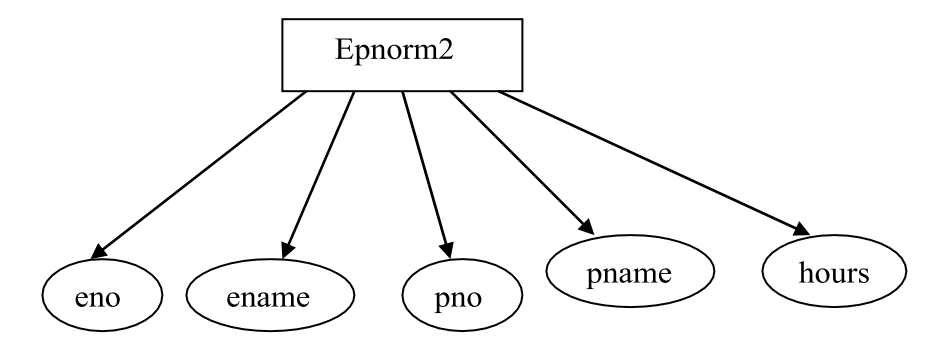

## **Third Normal Form**

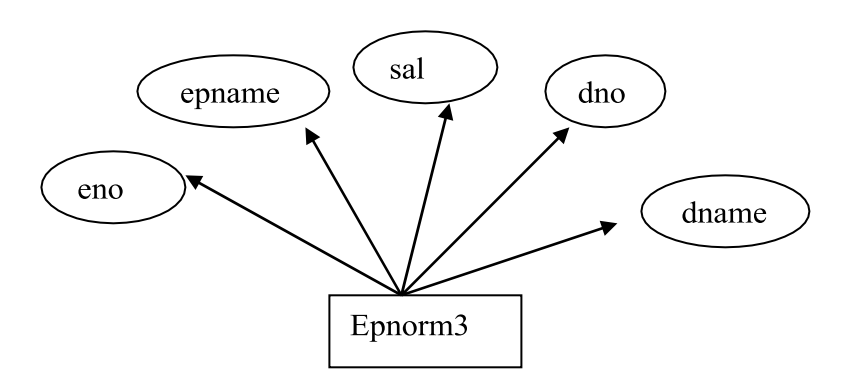

#### **ALGORITHM FIRST NORMAL FORM**

1. Create a type address for the composite address attribute. create or replace type address as object

(sno number(3),sname varchar2(30),city varchar2(20),country varchar2(20));

2. Create a employee table with the following fields eno,ename,eadd,sal and having the eno as the primary key.

```
create table emp(eno number(3) primary key,ename varchar2(20),eadd
```
address,sal number(7,2));

SQL> desc employees

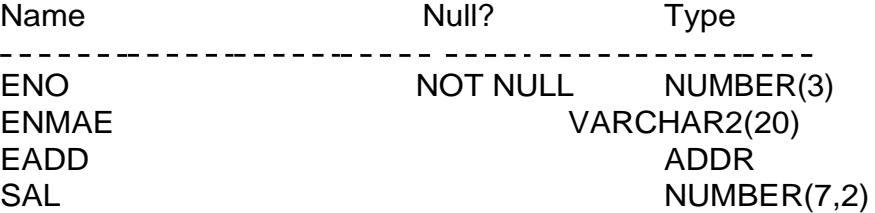

3. Insert values in the emp table

insert into emp values(&eno,'&ename',address

(&sno,'&sname','&city','&country'),&sal);

SQL> insert into employees values(&eno,'&enmae',addr(&sno,'&sname','&city','&state'),&sal); Enter value for eno: 001 Enter value for enmae: anbu Enter value for sno: 12 Enter value for sname: Ist street Enter value for city: chennai Enter value for state: tamilnadu Enter value for sal: 10000 old 1: insert into employees values(&eno,'&enmae',addr(&sno,'&sname','&city','&state'),&sal) new 1: insert into employees values(001,'anbu',addr(12,'Ist street','chennai','tamilnadu'),10000)

1 row created.

5. Emp table is not in the first normal form since it has a composite attribute. So it has been normalized to first normal form.

## **Before Normalization**

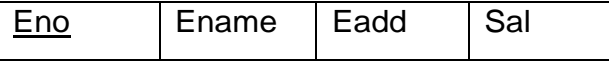

## **Normalization To First Normal Form**

- 1. creating the en11 table with eno,ename and esal from emp; create table en11 as select eno,ename,sal from emp;
- 2. creating the table en12 with eno and eadd from emp create table en12 as select eno,eadd from emp;
- 3. altering the table en11 with primary key on eno alter table en11 add constraint k1 primary key(eno);
- 4. altering the table en12 with foreign key on eno with reference from en11 alter table en12 add constraint c1 foreign key(eno) references en11(eno)

## **After Normalization**

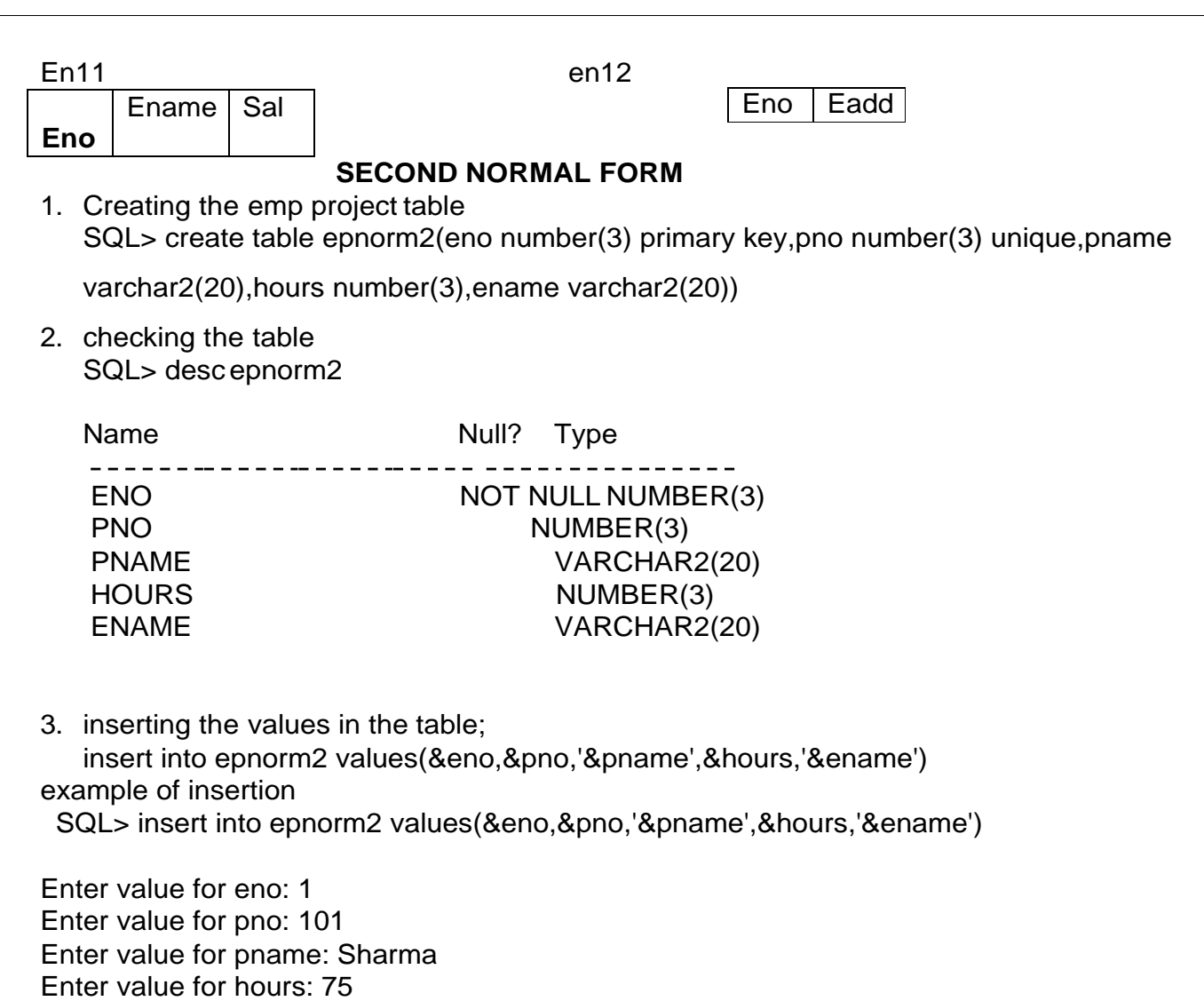

Enter value for ename: Aravind

old 1: insert into epnorm2 values(&eno,&pno,'&pname',&hours,'&ename') new 1: insert into epnorm2 values(1,101,'Sharma',75,'Aravind')

1 row created.

4. To normalize the above table to second normalform.

## **Before Normalization**

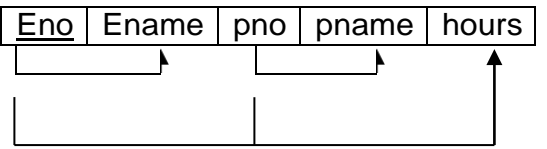

## **Normalization To Second Normal Form**

- a) create the table en21 with eno,ename from the table epnorm2 SQL> create table en21 as select eno,ename from epnorm2; Table created.
- b) Create the table en22 with pno,pname from table epnorm2 SQL> create table en22 as select pno,pname from epnorm2; Table created.
- c) Alter table en21 with a primary key constraint on eno. SQL> alter table en21 add constraint en21 primary key(eno); Table altered.
- d) Alter table en22 with a primary key constraint on pno. SQL> alter table en22 add constraint en22 primary key(pno); Table altered.
- e) Create table en23 with eno,pno and hours from the table epnorm2. SQL> create table en23 as select eno,pno,hours from epnorm2; Table created.
- f) Alter table en23 with a foreign key on eno with references on eno fromen21 SQL> alter table en23 add constraint en231 foreign key(eno) references en21(eno); Table altered.
- g) Alter table en23 with foreign key on pno with references on pno from en22 SQL> alter table en23 add constraint en232 foreign key(pno) references en22(pno); Table altered.

## **After Normalization**

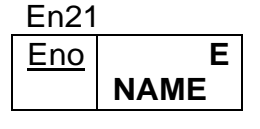

En22

**PNO** | Pname

En23

**ENO** | Pno | Hours

## **THIRD NORMAL FORM**

- 1. create the table emp\_dept with eno,ename,sal,dno and dname as attributes. SQL> create table emp\_dept(eno number(3) primary key,ename varchar2(20),sal number(7,2),dno number(3),dname varchar2(20)); Table created.
- 2. insert the values in the table. SQL> insert into emp\_dept values(&eno,'&ename',&sal,&dno,'&dname'); Example record SQL> insert into emp\_dept values(&eno,'&ename',&sal,&dno,'&dname') Enter value for eno: 1 Enter value for ename: Mr. Brown Enter value for sal: 10000 Enter value for dno: 1 Enter value for dname:cse old 1: insert into emp\_dept values(&eno,'&ename',&sal,&dno,'&dname') new 1: insert into emp\_dept values(1,'Mr.Brown',10000,1,'cse')

1 row created.

3. The relation does not satisfy the  $3<sup>rd</sup>$  normal form since dno is not a primary key. So normalization is done for the third normal form.

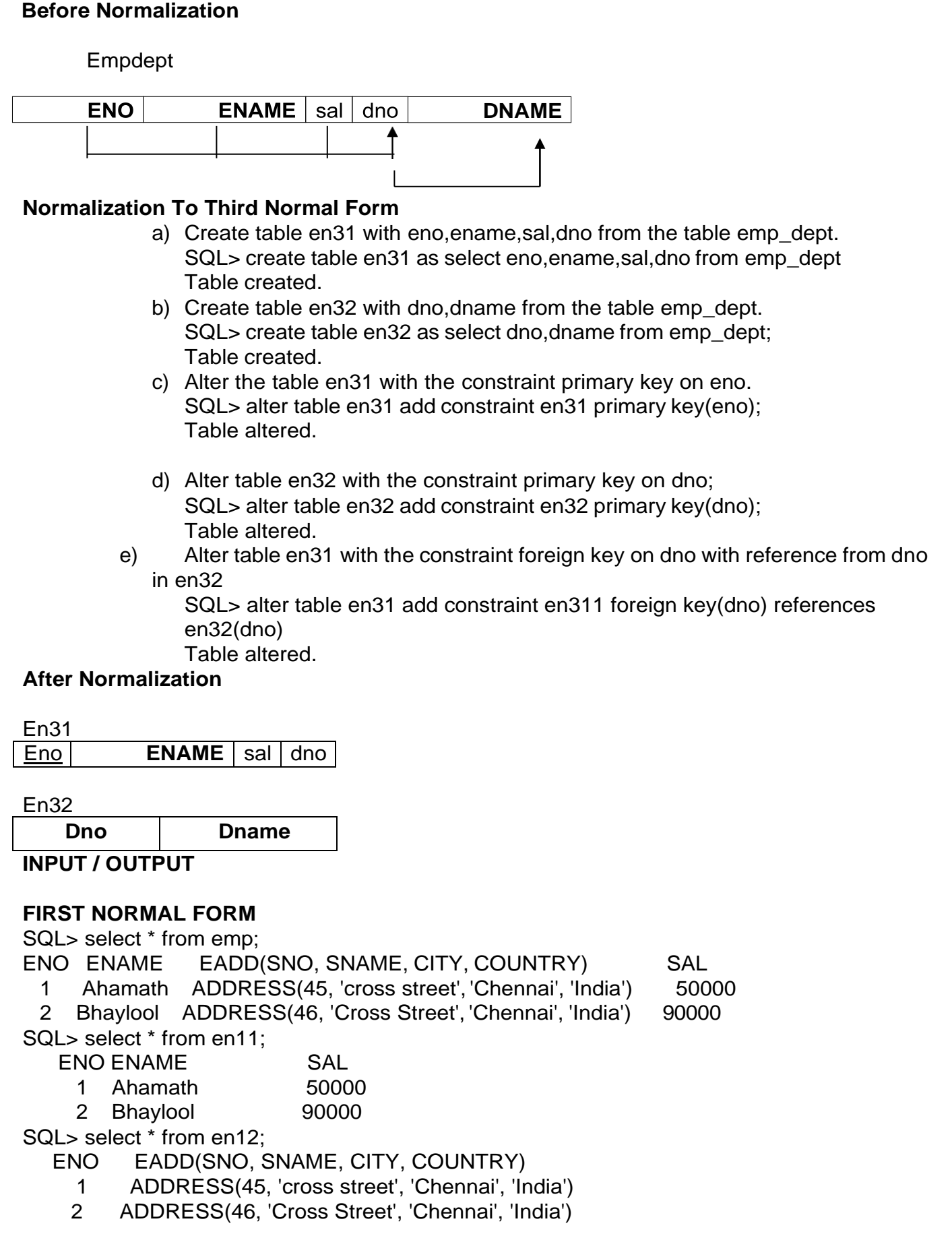

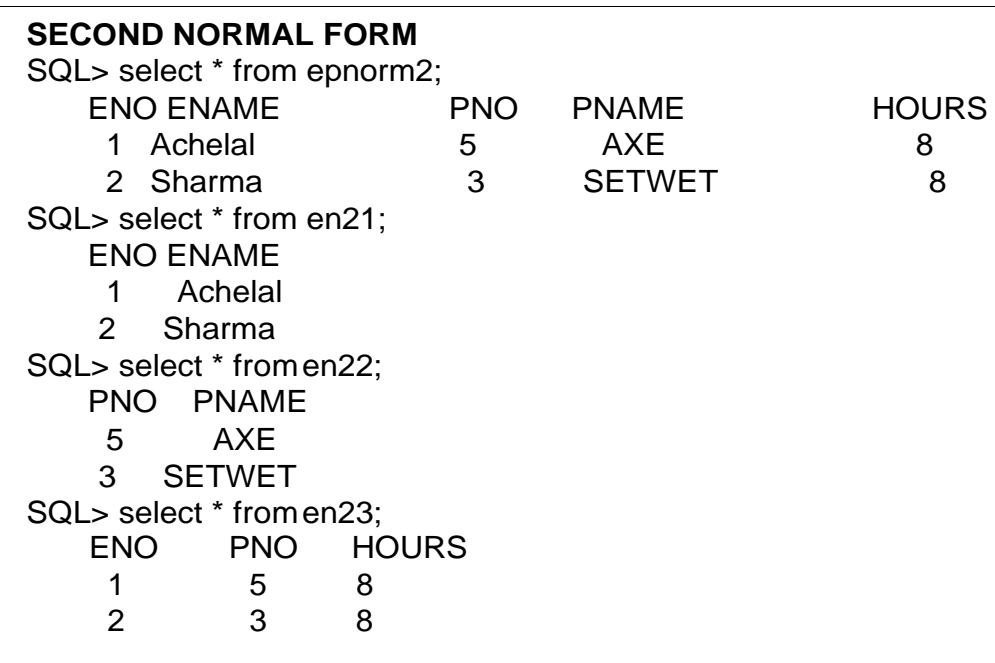

## **THIRD NORMAL FORM**

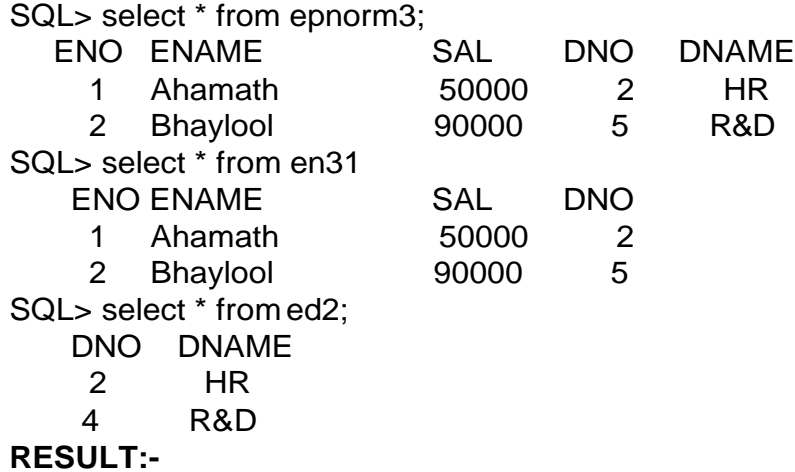

Thus the database was designed using E-R diagrams and Normalizations.

# **Ex.No.08 PAYROLL SYSTEM**

## **Aim:-**

To write a program for payroll system for employees using the Visual Basic 6.0 for frontend and the oracle database for back-end.

## **Introduction:-**

#### **Front-end:-**

**Visual Basic 6.0** is a windows programming language that has developed at Microsoft Corporation. Visual Basic is a powerful programming language to develop sophisticated windows programs very quickly. Visual Basic is one of the RAD (Rapid Application Development) tools as it enables the programmer to develop applications very easily and very quickly. Visual Basic applications are very popular as front-end to many client/server database systems like SQL/Server, Oracle etc.

#### **Back-end:-**

**Oracle 8** is an object-oriented relational database management system (ORDBMS). It only offers capabilities of both relational and object-oriented database systems. In Visual Basic a data source identifies a path to data that may include a network library, server, database and other attributes – in this case, the data source is the path to an oracle database.

# **Procedure:-**

- **Initial steps:** i. First, we have to design the Visual Basic form like shown belowdiagram.
	- ii. Then create the given tables in the oracle database. The table also given below
	- iii. Insert the required values in the oracle database table if necessary.

## **ODBC Connection:-**

- i. Select the "Administrator Tools" in the ControlPanel.
- ii. In Data Source (ODBC), add the data source name using "Microsoft ODBC for Oracle".
- iii. Then click the "Finish" button for closing the window.

## **ADODC Connection in Visual Basic:-**

- i. Add the "Microsoft ADO Data Control 6.0(OLEDB)" using components toolbox.
- ii. Then select the property of ADODC Control.
- iii. In the general tab, select the "Use Connection String" option and click the "Build" button.
- iv. In the "Data Link Properties" select the "Microsoft OLEDB provider for ODBC Drivers" and then select the "Next" button.
- v. Then select the data source name and give the username and password, and then check the "Test Connection" button.
- vi. Click the "Ok" button for data link properties box.
- vii. Then select the Authentication tab, and give the username andpassword.
- viii. In Record Source tab, select the Command Type and tablename.
- ix. Finally, click the "Ok" button for ADODC control properties box.
- x. Then do the above steps for all the included ADODC controls.
- xi. Now write the necessary coding in the Visual Basic coding window for the payroll system requires.

## **Oracle Table:-**

Sql> create table payroll(Ename varchar(15),Eno number(7),Bsalary number(5,2),LT number(2),DA number(5,2),HRA number(5,2),PF number(5,2),CA number(5),LOP number(5,2), NetSal number(6,2));

## **Program Coding:-**

Private Sub Command1\_Click() Text5.Text =  $0.4 *$  Val(Text3.Text) Text6.Text =  $0.2 *$  Val(Text3.Text) Text7.Text =  $0.15 *$  Val(Text3.Text) Text8.Text =  $0.1 *$  Val(Text3.Text) Text9.Text =  $Format(((Val(Text4.Text) - 1) / 30) * Val(Text3.Text), "#0000.00")$ Text10.Text = Val(Text5.Text) + Val(Text6.Text) + Val(Text8.Text) - Val(Text7.Text) - Val(Text9.Text) End Sub Private Sub Command2\_Click() Adodc1.Recordset.AddNew End Sub Private Sub Command3\_Click() Adodc1.Recordset.Update End Sub Private Sub Command4\_Click() Adodc1.Recordset.Delete End Sub Private Sub Command5\_Click() Unload Me End Sub

## **Output Form:-**

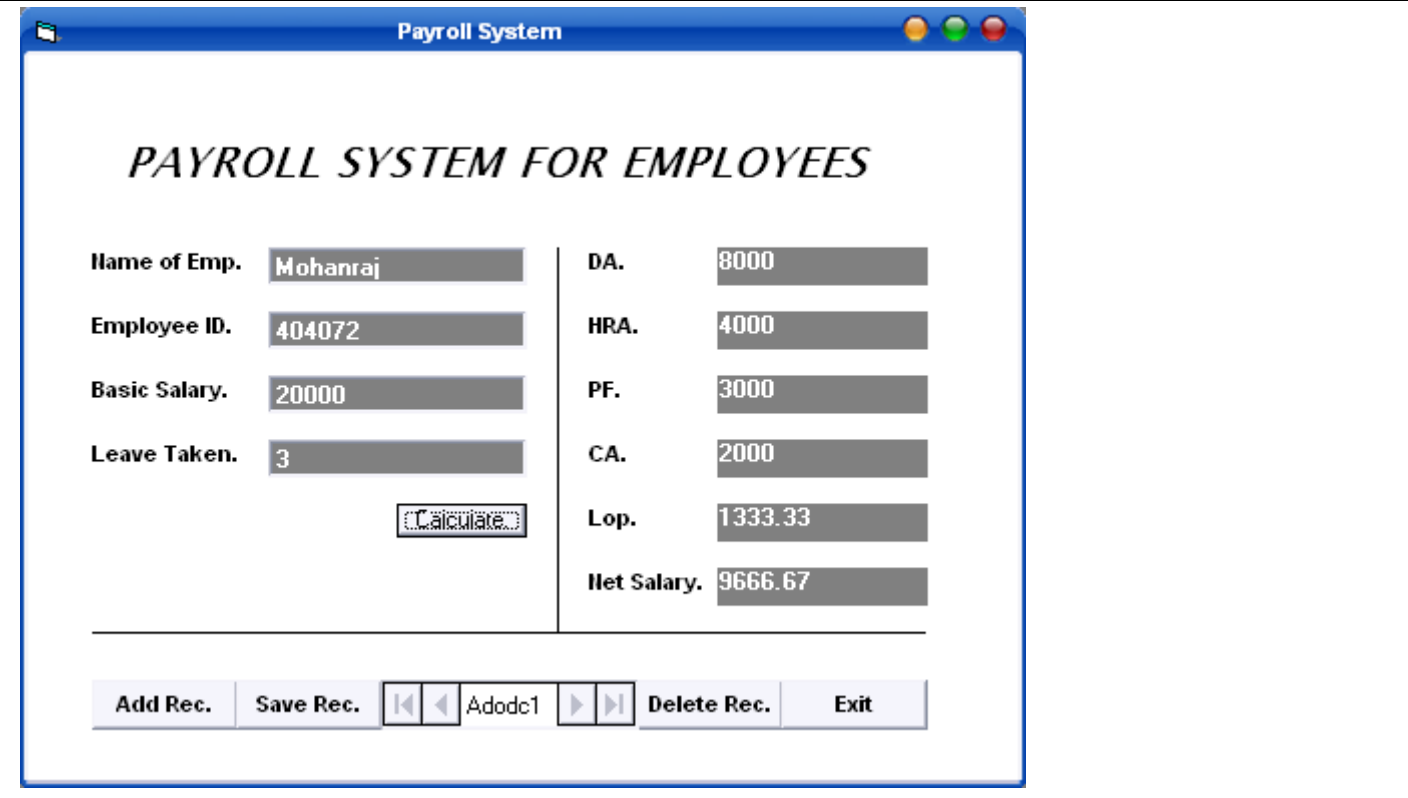

## **Oracle Database Output:-**

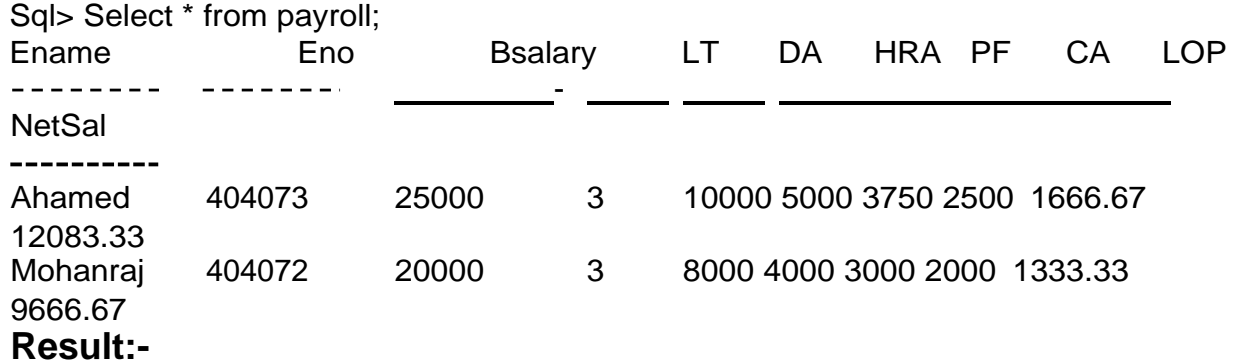

Thus the above payroll system for employees has been performed and executed successfully.

# **Ex.No.09 BANKING SYSTEM**

## **Aim:-**

To write a program for banking system for customers using the Visual Basic 6.0 for frontend and the oracle database for back-end.

## **Introduction:-**

## **Front-end:-**

**Visual Basic 6.0** is a windows programming language that has developed at Microsoft Corporation. Visual Basic is a powerful programming language to develop sophisticated windows programs very quickly. Visual Basic is one of the RAD (Rapid Application Development) tools as it enables the programmer to develop applications very easily and very quickly. Visual Basic applications are very popular as front-end to many client/server database systems like SQL/Server, Oracle etc.

## **Back-end:-**

**Oracle 8** is an object-oriented relational database management system (ORDBMS). It only offers capabilities of both relational and object-oriented database systems. In Visual Basic a data source identifies a path to data that may include a network library, server, database and other attributes – in this case, the data source is the path to an oracle databas e.

#### **Procedure:- Initial steps:-**

- i. First, we have to design theVisual Basic form like shown below diagram.
- ii. Then create the given tables in the oracle database. The table also given below
- iii. Insert the required values in the oracle database table if necessary.

## **ODBC Connection:-**

- i. Select the "Administrator Tools" in the ControlPanel.
- ii. In Data Source (ODBC), add the data source name using "Microsoft ODBC for Oracle".
- iii. Then click the "Finish" button for closing the window.

## **ADODC Connection in Visual Basic:-**

- i. Add the "Microsoft ADO Data Control 6.0(OLEDB)" using components toolbox.
- ii. Then select the property of ADODC Control.
- iii. In the general tab, select the "Use Connection String" option and click the "Build" button.
- iv. In the "Data Link Properties" select the "Microsoft OLEDB provider for ODBC Drivers" and then select the "Next" button.
- v. Then select the data source name and give the username and password, and then check the "Test Connection" button.
- vi. Click the "Ok" button for data link properties box.
- vii. Then select the Authentication tab, and give the username andpassword.
- viii. In Record Source tab, select theCommand Type and table name.
- ix. Finally, click the "Ok" button for ADODC control properties box.
- x. Then do the above steps for all the included ADODC controls.
- xi. Now write the necessary coding in the Visual Basic coding window for the payroll system requires.

## **Oracle Table:-**

SQL> create table bank(cname varchar(15),cno number(6),qualify varchar(15),balance number(7,2),add1 varchar(10),add2 varchar(10),loan number(7,2));

## **Program Coding:-**

**Variable Initialization:-**

```
Dim con As ADODB.Connection 
Dim rs As ADODB.Recordset
Connecting Database While Form Load:-
Private Sub Form_Load()
Set con = New ADODB.Connection 
Set rs = New ADODB.Recordset
con.Provider = "MSDASQL.1;Password=tiger;Persist Security Info=True;User ID=scott;Data 
Source=mybank"
con.CursorLocation = adUseClient 
con.Mode = adModeReadWrite 
con.Open
rs.Open "select * from bank", con, adOpenDynamic, adLockOptimistic
Text1.Text = "" Text2.Text = "" Text3.Text = "" Text4(0).Text ="" Text4(1).Text = "Text5.Text = "Text5.Text =End Sub
New Account Details:-
Private Sub Command1_Click() 
Adodc1.Recordset.AddNew 
End Sub
Private Sub Command2_Click() 
Adodc1.Recordset.Update
End Sub
Private Sub Text4_GotFocus(Index As Integer) 
Text4(1). Text = 0
End Sub
Transaction Details:-
Private Sub Command4_Click() 
rs.Close
rs.Open "select * from bank where cno=" & Val(Text7.Text), con, adOpenDynamic 
  If rs.EOF = False Or rs.BOF = False ThenMsgBox "Record Updated...", vbInformation 
     If Combo1.Text = "Credit" Then
        rs.Close
        rs.Open "update bank set balance = balance + '" & Val(Text8.Text) & "' where cno=" & 
Val(Text7.Text), con, adOpenDynamic
     Else
        rs.Close
        rs. Open "update bank set balance = balance - "" \& Val(Text8. Text) \& "' where cno=" \&Val(Text7.Text), con, adOpenDynamic
     End If 
  Else
     MsgBox "Record Not Found...", vbInformation 
  End If
End Sub
Loan Details:-
Private Sub Command5_Click() 
rs.Close
rs.Open "select * from bank where cno=" & Val(Text9.Text), con, adOpenDynamic 
  If rs.EOF = False Or rs.BOF = False Then
     MsgBox "Loan Transaction Successed...", vbInformation 
        rs.Close
        rs.Open "update bank set loan = loan + "" & Val(Text11.Text) & "' where cno=" & Val(Text9.Text),
con, adOpenDynamic
  Else
     MsgBox "Record Not Found...", vbInformation
```
End If End Sub Private Sub Text10\_GotFocus() On Error Resume Next rs.Close rs.Open "select \* from bank where cno=" & Val(Text9.Text), con, adOpenDynamic If rs.EOF = False Or rs.BOF = False Then If  $rs.Fields("loan") = 0$  Then Text10.Text = "Request Approved" Else Text10.Text = "Request Not Approved" End If Else MsgBox "Record Not Found...", vbInformation End If End Sub **Customer Details:-** Private Sub Command6\_Click() On Error Resume Next rs.MoveFirst rs.Find "cno=" & Val(Text12.Text), , adSearchForward If rs.EOF = False Or rs.BOF = False Then  $Text13.Text = rs("cname")$  $Text14.Text = rs("quality")$  $Text15.Text = rs("balance")$  $Text16.Text = rs("Ioan")$  $Text17.Text = rs("add1")$  $Text18.Text = rs("add2")$ Else MsgBox "Record not found..." End If End Sub **Output:-**

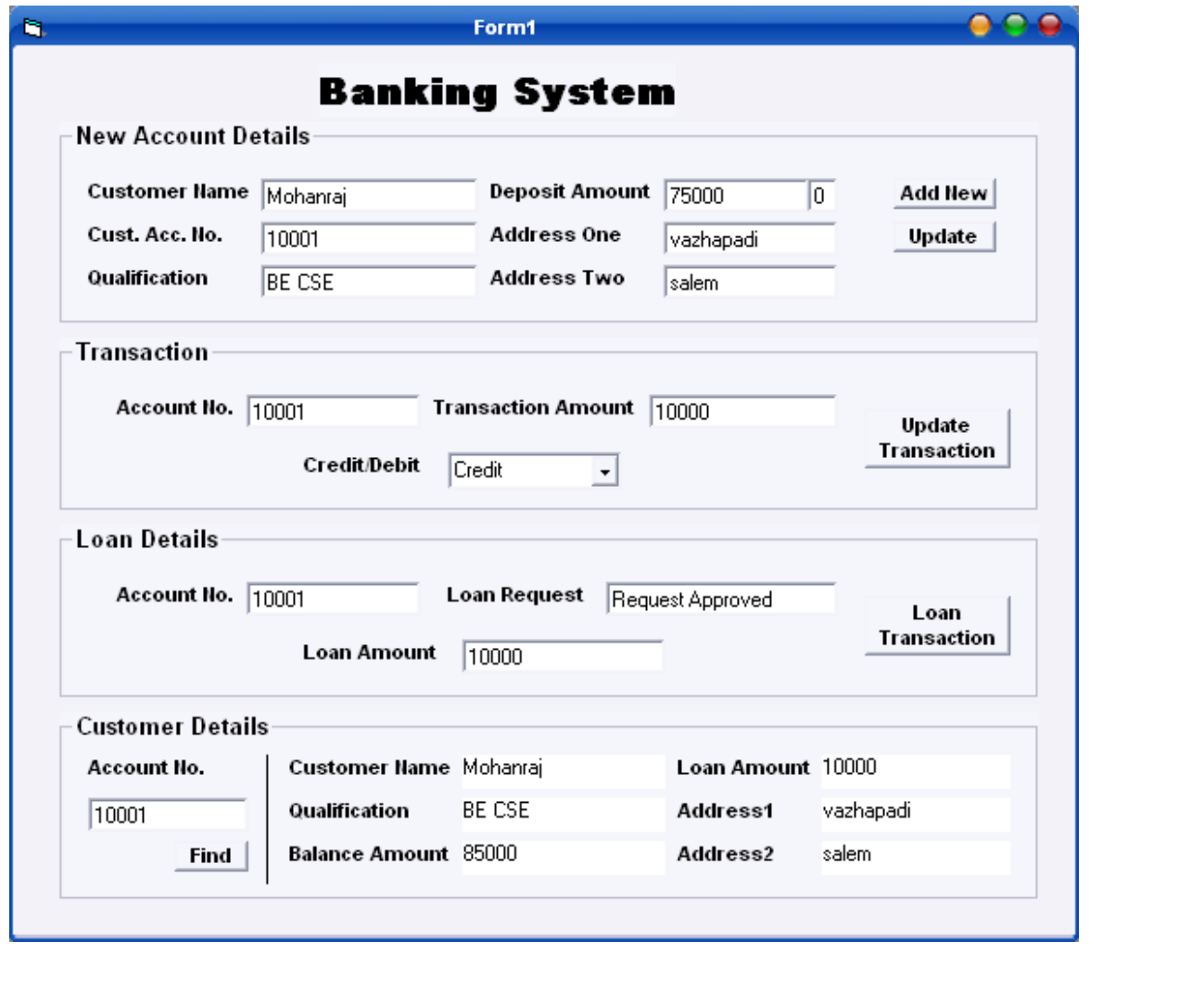

# **Oracle Database Output:-**

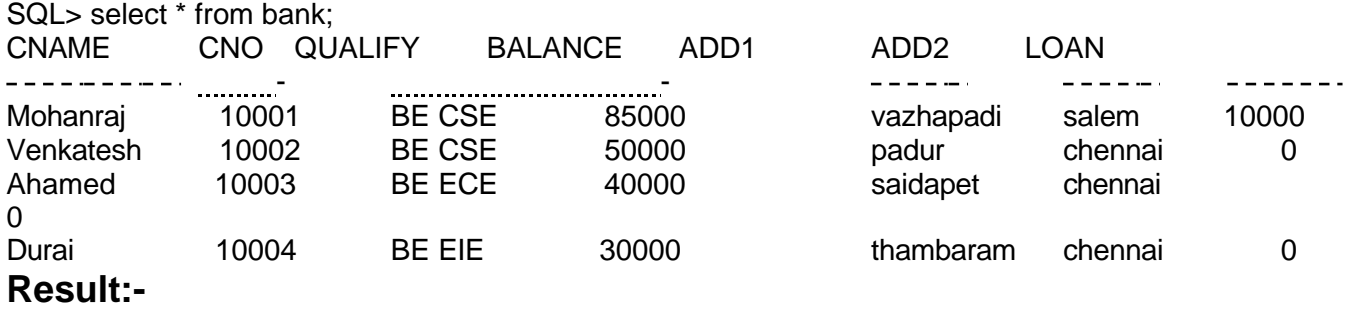

Thus the above library management system for students has been performed and executed successfully.

# **Ex.No.10 LIBRARY MANAGEMENT SYSTEM**

## **Aim:-**

To write a program for library management system for students using the Visual Basic 6.0 for front-end and the oracle database for back-end.

## **Introduction:-**

## **Front-end:-**

**Visual Basic 6.0** is a windows programming language that has developed at Microsoft Corporation. Visual Basic is a powerful programming language to develop sophisticated windows programs very quickly. Visual Basic is one of the RAD (Rapid Application Development) tools as it enables the programmer to develop applications very easily and very quickly. Visual Basic applications are very popular as front-end to many client/server database systems like SQL/Server, Oracle etc.

## **Back-end:-**

**Oracle 8** is an object-oriented relational database management system (ORDBMS). It only offers capabilities of both relational and object-oriented database systems. In Visual Basic a data source identifies a path to data that may include a network library, server, database and other attributes – in this case, the data source is the path to an oracledatabase.

# **Procedure:-**

- **Initial steps:**
	- i. First, we have to design theVisual Basic form like shown below diagram.
	- ii. Then create the given tables in the oracle database. The table also given below
	- iii. Insert the required values in the oracle database table if necessary.

## **ODBC Connection:-**

- i. Select the "Administrator Tools" in the ControlPanel.
- ii. In Data Source (ODBC), add the data source name using "Microsoft ODBC for Oracle".
- iii. Then click the "Finish" button for closing the window.

## **ADODC Connection in Visual Basic:-**

- i. Add the "Microsoft ADO Data Control 6.0(OLEDB)" using components toolbox.
- ii. Then select the property of ADODC Control.
- iii. In the general tab, select the "Use Connection String" option and click the "Build" button.
- iv. In the "Data Link Properties" select the "Microsoft OLEDB provider for ODBC Drivers" and then select the "Next" button.
- v. Then select the data source name and give the username and password, and then check the "Test Connection" button.
- vi. Click the "Ok" button for data link properties box.
- vii. Then select the Authentication tab, and give the username andpassword.
- viii. In Record Source tab, select theCommand Type and table name.
- ix. Finally, click the "Ok" button for ADODC control properties box.
- x. Then do the above steps for all the included ADODC controls.
- xi. Now write the necessary coding in the Visual Basic coding window for the payroll system requires

## **Oracle Tables:-**

Sql> create table studlib(sname varchar(15) NOT NULL, scard number(7) UNIQUE, nobooks number(2), sfine number(5,2));

Insert into studlib(sname,scard) values ('&sname',&scard);

Sql> create table booklib(bname varchar(15) NOT NULL, bauthor varchar(15), bcode number(5), bstatus number(2));

Insert into booklib values ('&bname','&bauthor',&bcode,&bstatus);

Sql> create table dayt(scard number(7), bcode number(7), bname varchar(15), bardate date, retdate date, fdue number(5,2));

Sql> update studlib set nobooks=0;

Sql> update studlib set fdue=0;

## **Default Table Contents:-**

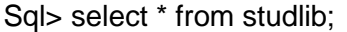

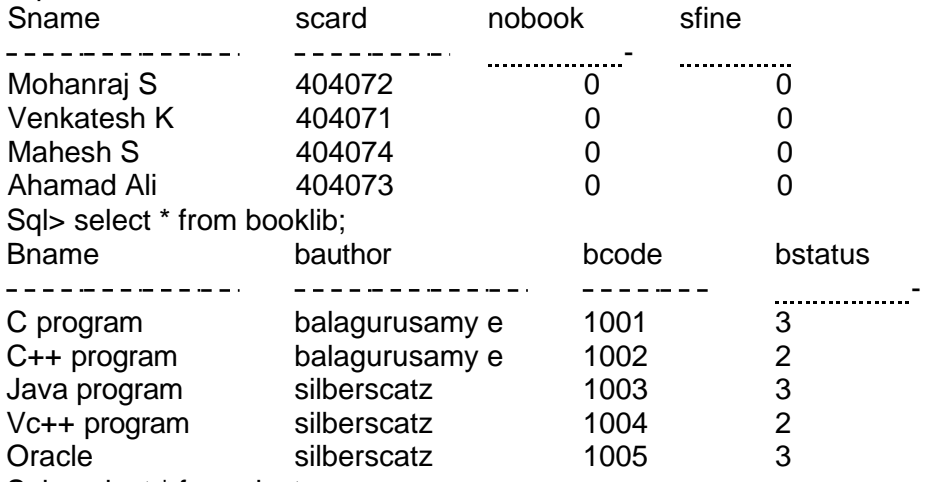

Sql> select \* from dayt;

no selected items.

# **Program Coding:-**

#### **Variable Initializing:-**

Dim con As ADODB.Connection Dim rs1 As ADODB.Recordset Dim rs2 As ADODB.Recordset

## Dim rs3 As ADODB.Recordset

#### **Book Searching:-**

#### **Private Sub Command1\_Click()**

On Error Resume Next

rs2.Close

rs2.Open "select \* from booklib where lower(bname)='" & Trim(LCase(Text1.Text)) & "' and lower(bauthor)='" & Trim(LCase(Text2.Text)) & "'", con, adOpenDynamic

If rs2.EOF = False Or rs2.BOF = False Then

MsgBox "Record found"

```
If rs2. Fields("bstatus") = 0 Then
```
MsgBox "There is No Books available"

Else

Text3.Text = rs2.Fields("bstatus")

Text4.Text = rs2.Fields("bcode")

End If Else

MsgBox "Record Not found"

End If

**End Sub**

# **Book Borrowing:-**

**Private Sub Command2\_Click()**

On Error Resume Next

#### rs1.Close rs2.Close

```
If Text8.Text = "Approved" Thenrs1.Open "update studlib set nobooks=nobooks+1 where scard=" & Val(Text7.Text), con,
adOpenDynamic
  rs2.Open "update booklib set bstatus=bstatus-1 where bcode=" & Val(Text5.Text), con, 
adOpenDynamic
  rs2.Close
  rs2.Open "select * from booklib where bcode=" & Val(Text5.Text), con, adOpenDynamic 
  Text9.Text = rs2.Fields("bstatus")
  rs3.Close
  rs3.Open "SELECT * FROM DAYT"
  rs3.AddNew
     rs3.Fields("scard") = Text7.Text 
     rs3.Fields("bcode") = Text5.Text 
     rs3.Fields("bname") = Text1.Text 
     rs3.Fields("bardate") = Date 
     rs3.Fields("retdate") = DateAdd("D", 3, Date) 
     rs3.Fields("false") = 0rs3.Update 
Else
  MsgBox "Not approved detected, sorry... unable to give the book" 
End If
Command2.Enabled = False
End Sub
Private Sub Text5_GotFocus()
  Text5.Text = Text4.TextEnd Sub
Private Sub Text6_GotFocus()
  Text6.Text = Text3.TextEnd Sub
Private Sub Text8_GotFocus() 
On Error Resume Next 
Command2.Enabled = True 
rs1.Close
rs2.Close 
rs3.Close
rs1.Open "select * from studlib where scard=" & Val(Text7.Text), con, adOpenDynamic 
rs2.Open "Select * from booklib where bcode=" & Val(Text5.Text), con, adOpenDynamic 
rs3.Open "SELECT * FROM DAYT WHERE BCODE=" & Val(Text5.Text) & " AND SCARD=" &
Val(Text7.Text) & " AND BARDATE='" & Format(Date, "DD-MMM-YY") & "'", con, adOpenDynamic 
If rs3.EOF = True Or rs3.BOF = True Then
  If rs2. Fields("bstatus") <= 0 Then
  MsgBox "There is No Books available" 
  Text8.Text = "Not Approved"
  Else
     If rs1.EOF = True Or rs1.BOF = True Then 
     MsgBox "Student Not found"
     Text8.Text = "Not Approved" 
    Else
       If rs1.Fields("nobooks") \leq 3 Then
       Text8.Text = "Approved"
       Else
       Text8.Text = "Not Approved" 
       End If
    End If 
  End If
```

```
Else
  MsgBox "The SAME BOOK IS NOT ALLOWED to taking..." 
  Text8.Text = "Not Approved"
End If
End Sub
Book Renewal:-
Private Sub Command3_Click()
rs1.Close 
rs3.Close
rs1.Open "update STUDLIB set SFINE=SFINE+" & Val(Text11.Text) & " where scard=" & 
Val(Text22.Text), con, adOpenDynamic
rs3.Open "update dayt set BARDATE=" & Format(Date, "DD-MMM-YY") & "' where bcode=" &
Val(Text10.Text) & " and scard=" & Val(Text22.Text), con, adOpenDynamic
rs3.Open "update dayt set RETDATE='" & Format(DateAdd("D", 3, Date), "DD-MMM-YY") & "' where 
bcode=" & Val(Text10.Text) & " and scard=" & Val(Text22.Text), con, adOpenDynamic
rs3.Open "update dayt set FDUE=" & Val(Text11.Text) & " where bcode=" & Val(Text10.Text) & " and
scard=" & Val(Text22.Text), con, adOpenDynamic
End Sub
Private Sub Text11_GotFocus()
Dim chk As String 
  rs3.Close
  rs3.Open "select * from dayt where bcode=" & Val(Text10.Text) & " and scard=" & Val(Text22.Text), 
con, adOpenDynamic
  If rs3.EOF = False Or rs3.BOF = False Then 
  MsgBox "Record found"
  chk = DateDiff("D", rs3.Fields("bardate"), Date) 
  'MsgBox "" & chk
  'chk = Format(chk, "#.00")
  If chk \geq 4 Then
    chk = chk - 3Text11.Text = Val((chk) * 1.25)End If
  Text12.Text = rs3.Fields("bardate")Text13.Text = rs3.Fields("retdate")End If
End Sub
Book Return:-
Private Sub Command4_Click()
On Error Resume Next 
Dim chk As String 
rs1.Close
rs2.Close 
rs3.Close
  rs3.Open "select * from dayt where bcode=" & Val(Text14.Text) & " and scard=" & Val(Text23.Text), 
con, adOpenDynamic
  If rs3.EOF = False Or rs3.BOF = False Then 
  chk = DateDiff("D", rs3.Fields("bardate"), Date)
  If chk \geq 4 Then
    chk = chk - 3Text15.Text = Val(Chk) * 1.25)
  End If
  End If
  rs3.Open "select * from dayt where bcode=" & Text14.Text & " and scard=" & Text23.Text, con, 
adOpenDynamic
  If rs3.EOF = False Or rs3.BOF = False Then
```
MsgBox "Record Found"  $Text16. Text = rs3. Fields("brane")$ rs2.Open "Select \* from booklib where bcode=" & Text14.Text, con, adOpenDynamic Text17.Text = rs2.Fields("bstatus") rs1.Open "update STUDLIB set SFINE=SFINE+" & Val(Text15.Text) & " where scard=" & Val(Text23.Text), con, adOpenDynamic rs3.Delete rs3.Close rs1.Close rs2.Close rs1.Open "update studlib set nobooks=nobooks-1 where scard=" & Text23.Text, con, adOpenDynamic rs2.Open "update booklib set bstatus=bstatus+1 where bcode=" & Text14.Text, con, adOpenDynamic Else MsgBox "Record Not found" End If **End Sub Searching Student Details:- Private Sub Command6\_Click()**  On Error Resume Next rs1.MoveFirst rs1.Find "scard=" & Val(Text18.Text), , adSearchForward If rs1.EOF = False Or rs1.BOF = False Then  $Text19.Text = rs1(0)$ Text20.Text =  $rs1(2)$ Text21.Text =  $rs1(3)$ Else MsgBox "Record not found" End If **End Sub Connecting Database while Form Load:- Private Sub Form\_Load()** Set con = New ADODB.Connection Set rs1 = New ADODB.Recordset Set rs2 = New ADODB.Recordset Set rs3 = New ADODB.Recordset con.Provider = "MSDASQL.1;Password=tiger;Persist Security Info=True;User ID=scott;Data Source=mydb" con.CursorLocation = adUseClient con.Mode = adModeReadWrite con.Open rs1.Open "select \* from studlib", con, adOpenDynamic, adLockOptimistic rs2.Open "select \* from booklib", con, adOpenDynamic, adLockOptimistic rs3.Open "select \* from dayt", con, adOpenDynamic, adLockOptimistic **End Sub Output Form:-**

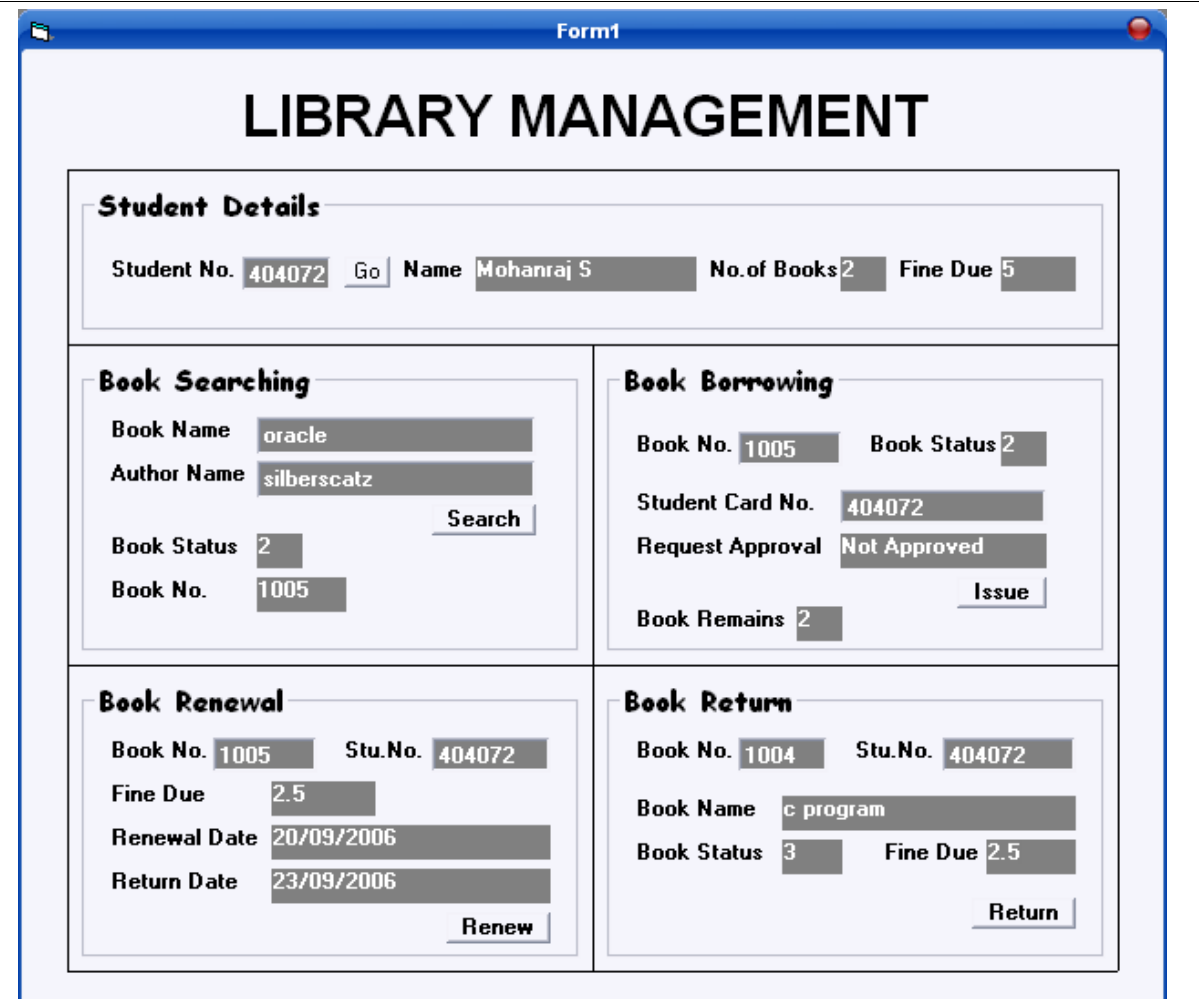

## **Result:-**

Thus the above library management system for students has been performed and executed successfully.